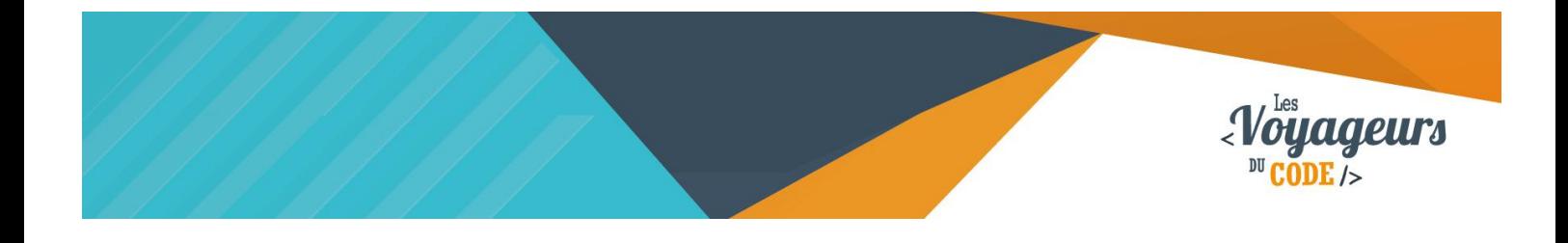

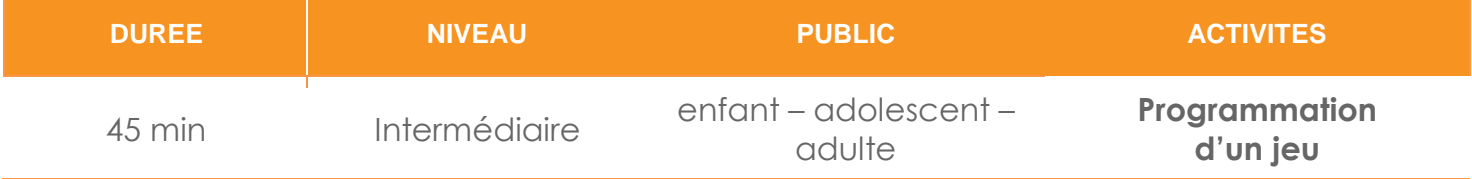

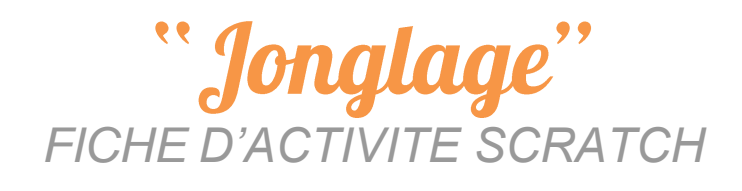

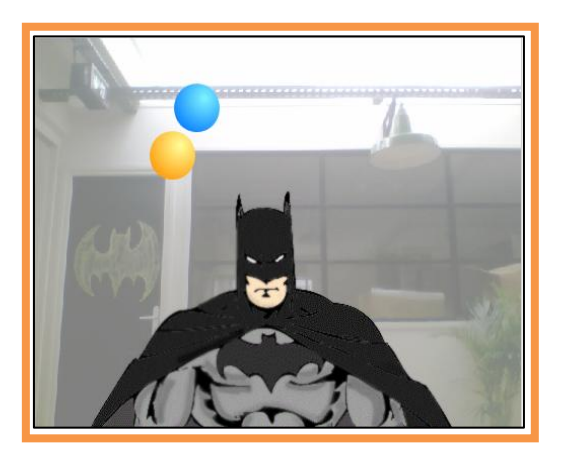

#### **Objectifs :**

Nous allons programmer un jeu dans lequel vous pouvez jongler avec des balles via la caméra. Ne vous laisser pas abuser par Batman dans l'image ; c'est bien vous qui allez contrôler les balles !

Pour programmer ce jeu, nous allons utiliser la plateforme **Scratch** qui a l'avantage d'utiliser du code visuel : pas besoin d'apprendre un langage de programmation pour construire ses propres jeux vidéo !

© 0 0

### **Compétences travaillées :**

- **Capteurs**
- **Boucles**
- **Variables**
- **Aléatoires**
- **Conditions**

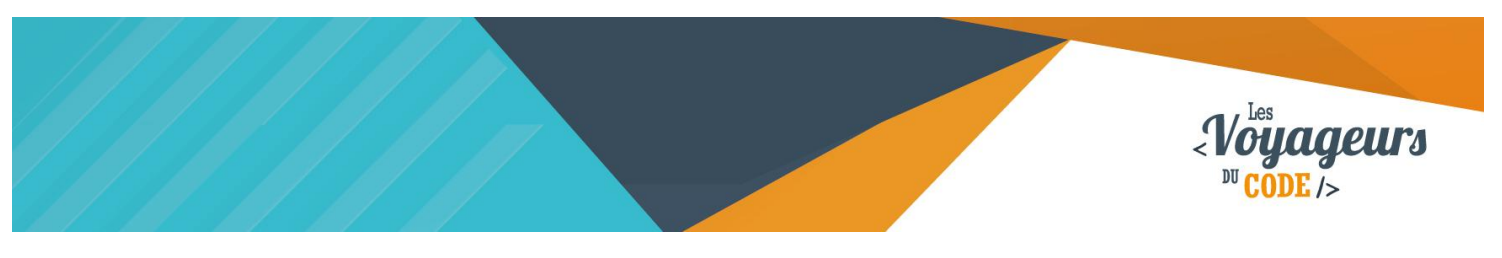

# **Étape 1 : Activer la vidéo et créer une balle**

1. Nous allons mettre en place tous **les éléments dont nous avons besoin** pour notre jeu. Pour commencer, écrivez le code suivant **dans le script de la scène** :

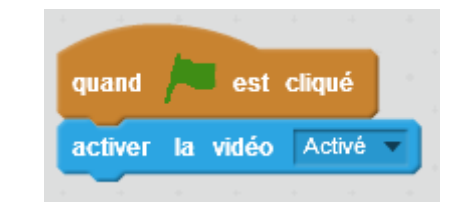

Quand le drapeau vert est cliqué, la caméra de l'ordinateur s'active, et la scène affiche la captation.

Maintenant cliquez sur le drapeau vert, vous devriez avoir la surprise de pouvoir vous contempler ! **Vous êtes le personnage principal** de ce jeu.

2. Ensuite, nous allons importer **une balle**. Cliquez sur le petit symbole en forme de lutin à côté de « Nouveau lutin » :

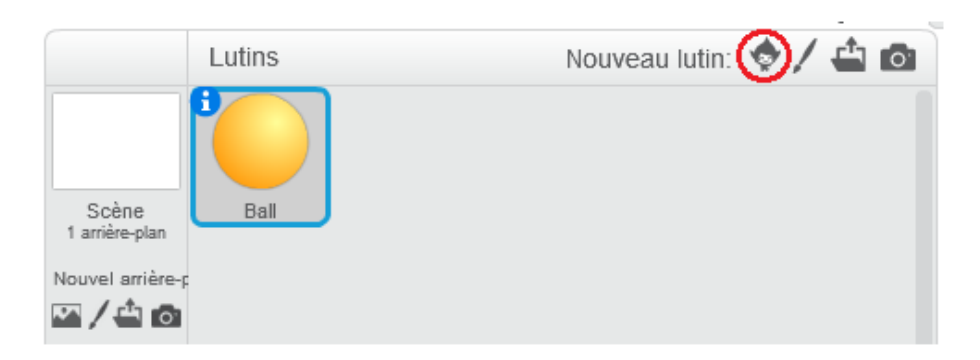

Choisissez par exemple « Ball » qui a l'avantage d'avoir plusieurs costumes.

Ca y est ! Nous avons tout ce qu'il nous faut pour commencer !

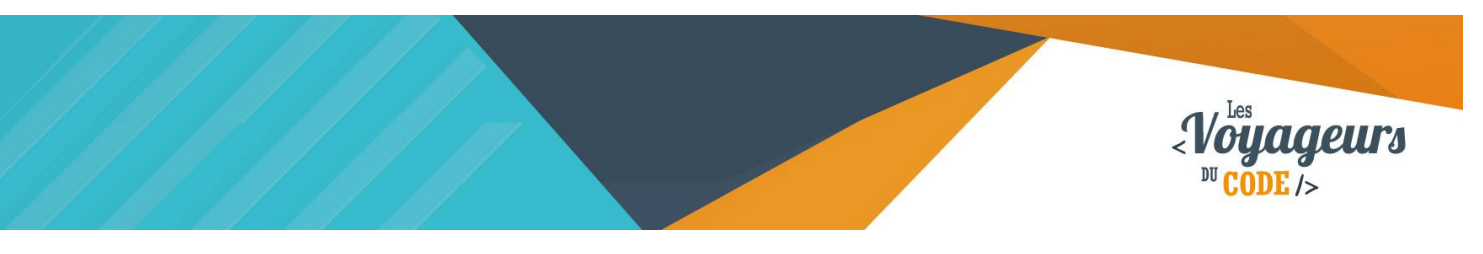

## **Étape 2 : Positionner la balle**

1. Nous allons **positionner la balle au départ.** Placer votre balle sur la partie gauche de l'écran. Ensuite, **exécutez le script suivant dans le script de la balle** :

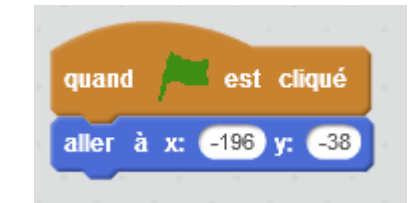

Quand le drapeau vert est cliqué, la balle va se placer à gauche de l'écran.

**Vous n'aurez pas les mêmes x et y que ci-dessus !** Les coordonnées que vous voyez correspondent à la position de départ de votre balle, calquées sur votre silhouette.

# **Étape 3 : Une balle qui bouge bien**

1. Nous avons besoin que **la balle** suive la même trajectoire que si on la jetait réellement en l'air ! Elle **doit donc faire une jolie parabole** en s'envolant avant de redescendre de l'autre côté. **Pour ce faire, nous allons compléter le code précédent** :

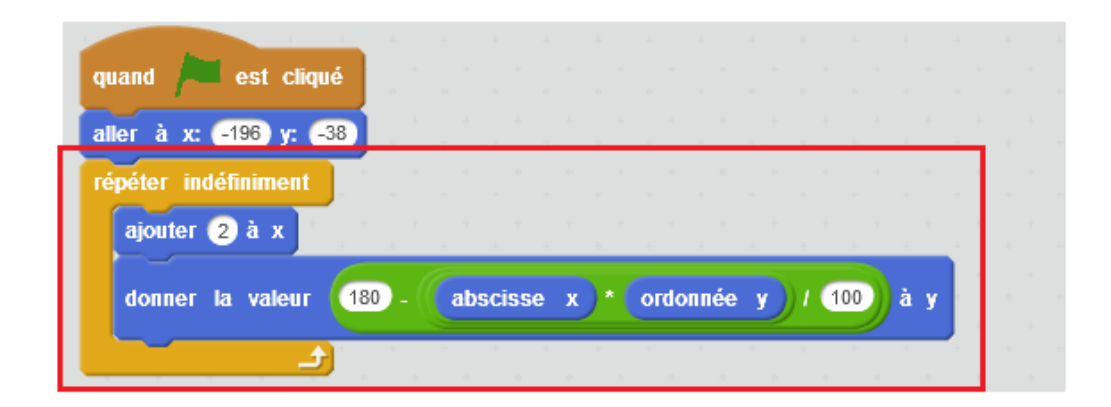

Indéfiniment, la balle va avancer en formant le long de scène, une parabole. Pour les détails de ce bloc, voir la dernière page « une jolie parabole ».

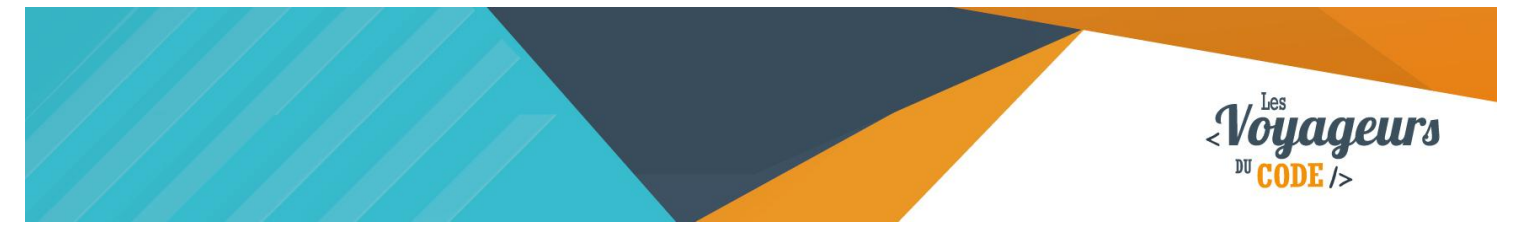

Si la formule en rouge vous donne des boutons, rassurez-vous ! Vous n'avez pas besoin de la comprendre pour continuer. Si vous êtes intéressé, une partie à la fin de la fiche précisera ce point.

Appuyez sur le **drapeau vert** et regardez la balle se déplacer.

# **Étape 4 : Changer la direction de la balle**

- 1. **Nous voulons que la balle change de direction quand on clique dessus**, pour cela nous allons créer **une variable « signe »** qui contrôlera la direction dans laquelle va la balle. Allez dans **« Données »** et cliquez sur **« Créer une nouvelle variable »,** cochez **« Pour ce lutin uniquement ».**
- 2. Maintenant, il vous reste à compléter le code précédent de cette manière et tout sera prêt pour la partie caméra vidéo !

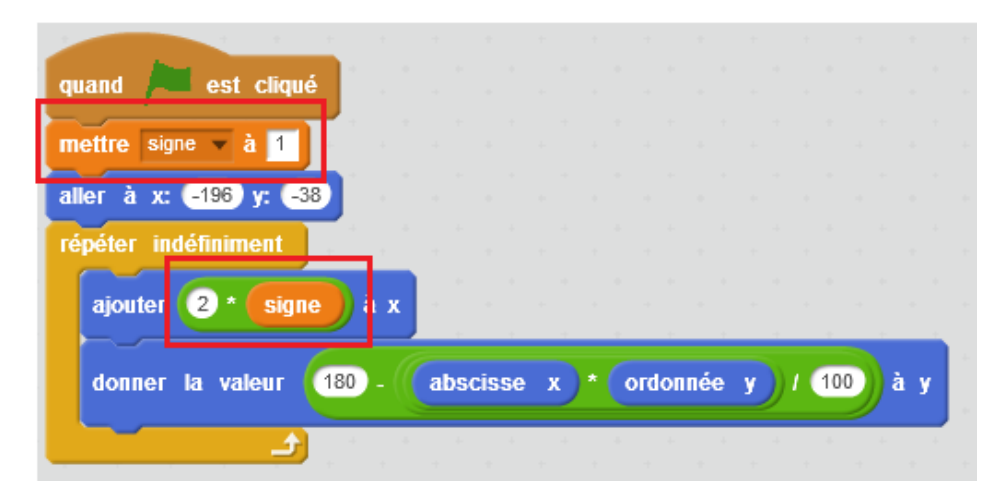

Quand le drapeau vert est cliqué, la valeur de la variable « signe » est de 1. La balle se place à gauche de la scène, puis avance de  $2 \times$  la valeur de « signe » en dessinant une parabole.

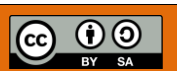

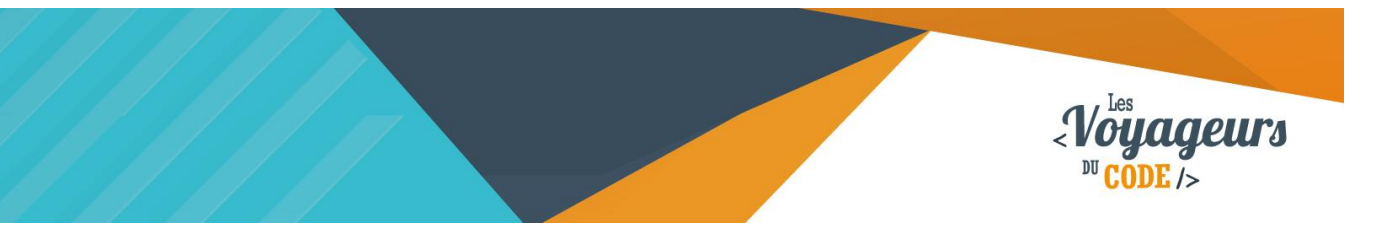

## **Étape 5 : Que le jonglage commence**

1. **Nous allons créer un bloc qui gère le contact avec l'utilisateur.** Il s'agit du bloc suivant :

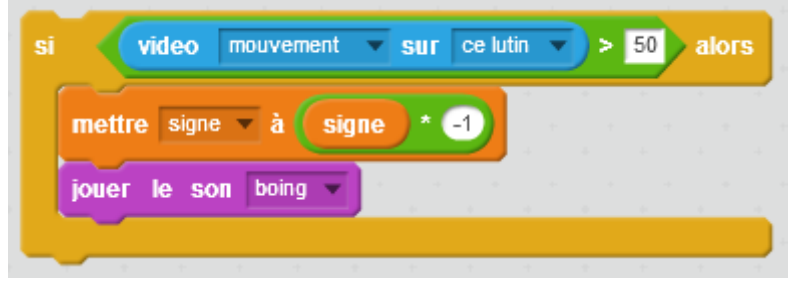

Si l'intensité du mouvement est supérieure à 50, alors la valeur de « signe » multiplie sa propre valeur par -1, et le son « boing » se joue.

Remarquez-le « Si vidéo mouvement sur lutin > 50 » qui signifie qu'on veut que la personne touche la balle avec une certaine intensité, 50 correspond à un mouvement moyennement intense. On change le signe du mouvement ce qui fait reculer la balle si signe = -1.

### **Ensuite, il ne vous reste plus qu'à connecter ce bloc au précédent de cette manière :**

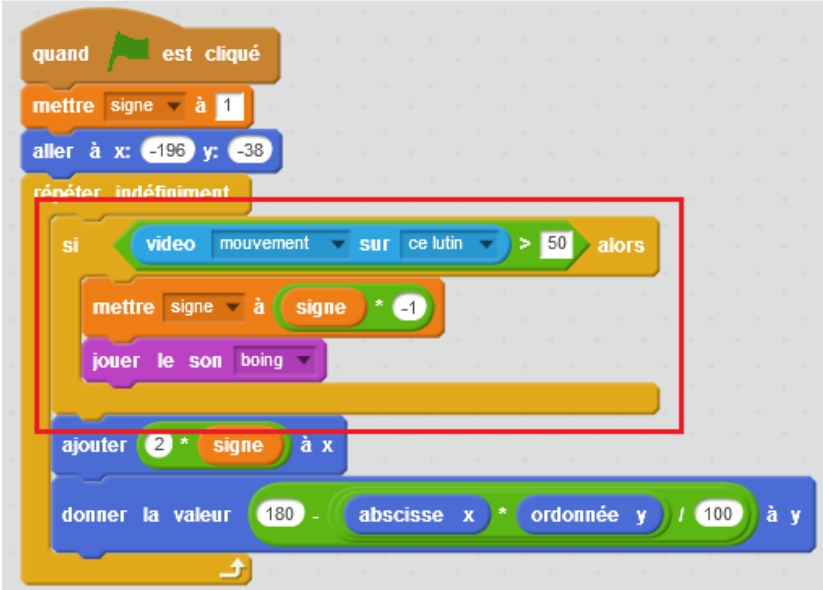

Votre jeu est terminé, il ne vous reste plus qu'à dupliquer la balle et à changer son costume par exemple.

> C 0 0 WWW.VOYAGEURSDUCODE.FR - Enguérand Acquarone -

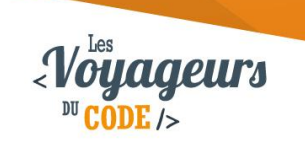

## <sup>2</sup>**Bonus**

Pour pimenter un peu votre jeu vous pouvez :

- Faire plusieurs niveaux avec un nombre de balles différentes
- Ajouter un compteur de jongle
- Ajouter un type de balle qu'il ne faut surtout pas faire rebondir au risque de perdre

# **Annexes : Une jolie trajectoire**

Pour lire cette explication, il est conseillé d'être familier des concepts de coordonnées (Vous pouvez faire l'activité Labyrinthe pour acquérir de l'expérience) et de fonctions mathématiques.

Reprenons notre bloc de trajectoire :

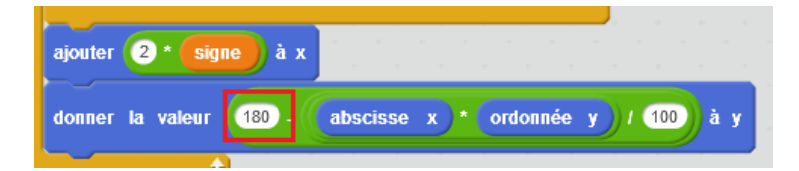

Si on oublie la notion de signe. Il reste quelque chose de très simple, j'ajoute 2 à x (je me déplace donc légèrement vers la droite) puis je modifie y d'une certaine valeur.

On a  $y = 180 - \frac{x}{4}$  $\mathbf{1}$ 

La partie rouge veut dire que quoi qu'il arrive on ajoutera 180 à la hauteur obtenue si  $x =$ 0 (on est au centre de l'écran) alors y = 180, la deuxième partie gère l'apparence de la trajectoire. Si on trace les points de coordonnées x et y, on obtient bien ce qu'on voulait : une trajectoire « en cloche ».

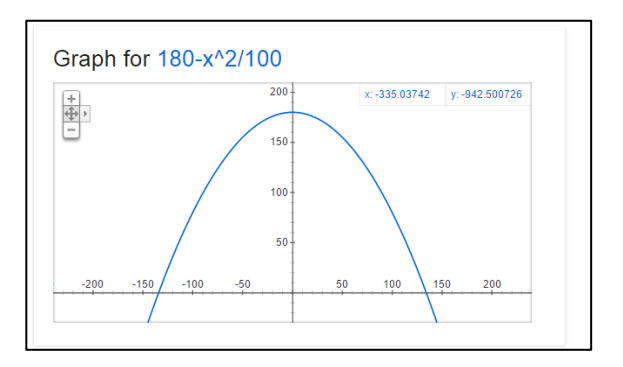

La trajectoire de la balle.